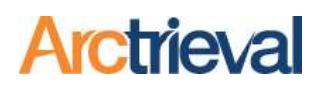

#### 1. Overview

According to the schedule in the table below, the Arctrieval system automatically sends follow-up correspondence to Contacts based on the request type.

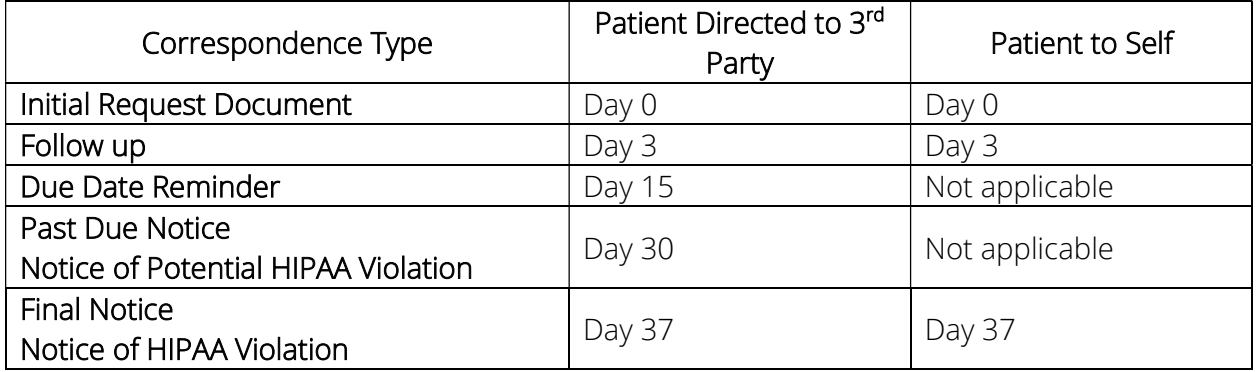

The default schedule consistently reminds all Contacts to provide protected health information within 30 calendar days to comply with the HIPAA Privacy Law. However, the approach may be too aggressive or be considered badgering by Contacts that abide by the rules without consistent reminders.

Arctrieval has options to adjust the follow-up correspondence schedule timing and determine whether or not specific follow-up notices are sent to a Contact.

### 2. Automated Follow-Up Correspondence Timing

Arctrieval Account Administrators may review the current Automated Follow-Up Correspondence Timing by clicking Settings in the lefthand menu and the Account tab in the sub-menu, as shown in the image.

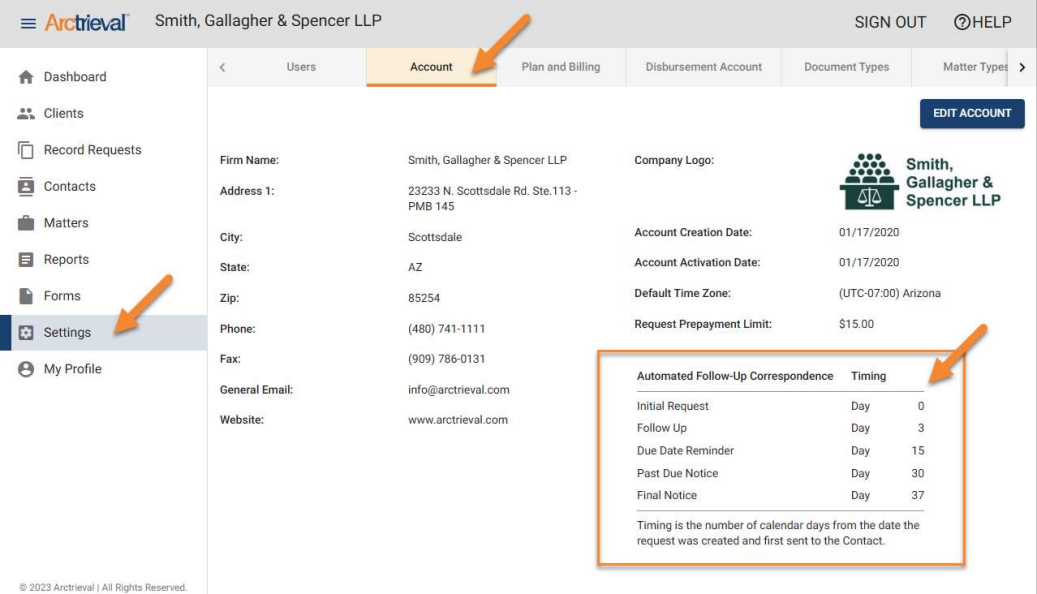

Notices: Copyright © 2010-2022 Arctrieval, Inc. All Rights Reserved. This publication is protected by copyright and all rights reserved. No part of it may be reproduced or transmitted by any means or in any form without prior consent in writing from Arctrieval, Inc. You may make a copy or reproduce any part of this document for your own personal use. Making copies for any other purpose is a violation of U.S. Copyright law.

## Automated Follow Up Schedule System Timing and Contact Settings

# **Arctrieval**

To adjust the Automated Follow-Up Correspondence Timing, click the Edit Account button to display the Edit Firm Account Information pop-up dialog box. Scroll down until you see the Automated Follow-Up Correspondence section, as shown in the image.

> 1. The Follow Up Day value may be between three and ten calendar days. The default value is three calendar days, meaning the Follow Up correspondence is sent on the 3<sup>rd</sup> day after the initial request was set.

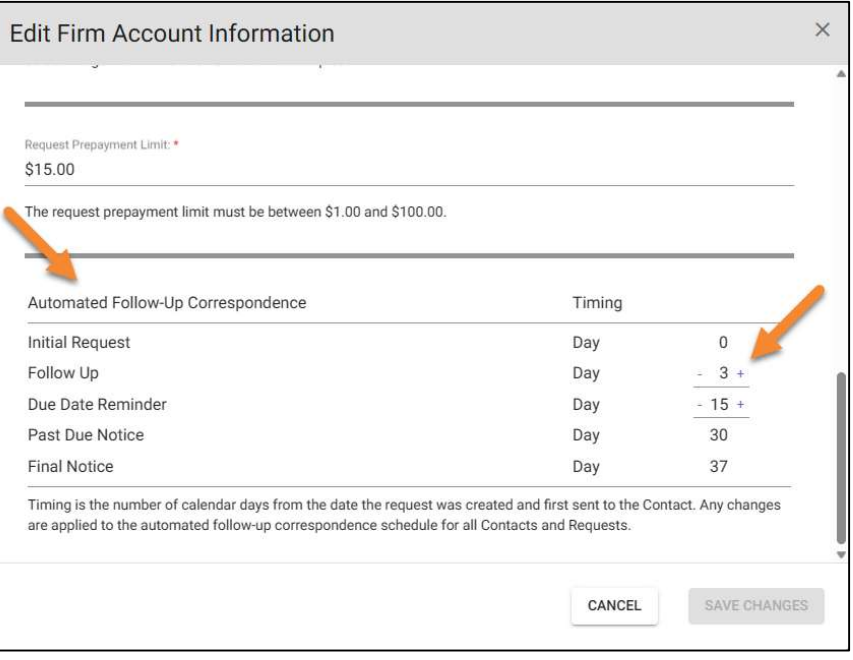

- 2. The Due Date Reminder value may be set between fifteen and twenty calendar days and must be ten days after the Follow Up Day. If you increase the Follow Up to 6 or more, the Due Date Reminder Day will also increase. The default value is fifteen calendar days, meaning the Due Date Reminder correspondence is sent on the 15<sup>th</sup> day after the initial request was set.
- 3. The Past Due and Final Notice values are set in the system and cannot be altered.

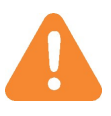

The Timing for the Follow Up and Due Date Reminder apply to all correspondence for all requests sent to all Contacts in the system.

## Automated Follow Up Schedule System Timing and Contact Settings

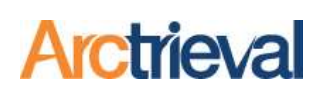

### 3. Enabling or Disabling Follow-Up for a Contact

For Contacts that provide information promptly, sending all of the Follow-Up correspondence may be unnecessary. For example, a Chiropractic or Physical Therapy Office that works on a lien or you established a good working relationship. The Contact may perceive the Follow Up Correspondence as pushy or badgering. Arctrieval Users have the option to determine whether or not the Follow-Up and Due Date Reminder Correspondence is sent to a specific Contact.

Arctrieval Users may review the current Automated Follow-Up for a Contact by clicking on the Automated Follow-Up submenu shown in the image.

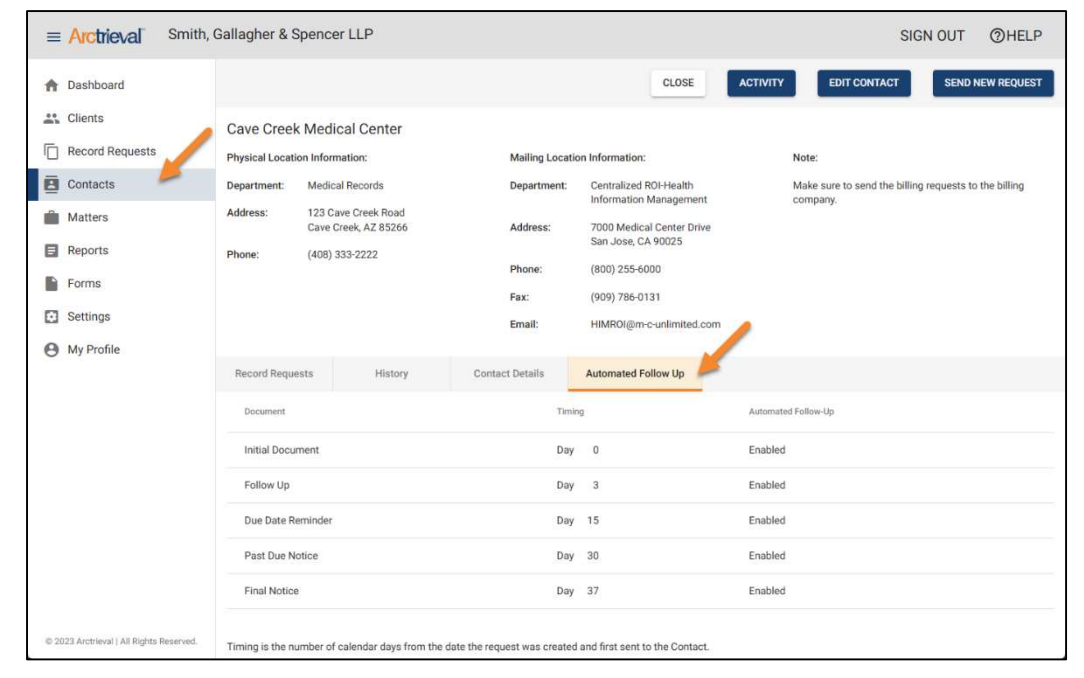

To adjust whether or not an Automated Follow-Up Correspondence is sent to a Contact, click the Edit Contact button to display the Edit Contact Information dialog box and click on the Automated Follow-Up submenu, as shown in the image.

> 1. The Follow-Up Correspondence may be Enabled or Disabled. The default status is Enabled, which means the Follow Up correspondence is sent on the 3<sup>rd</sup> day after the initial request to the Contact.

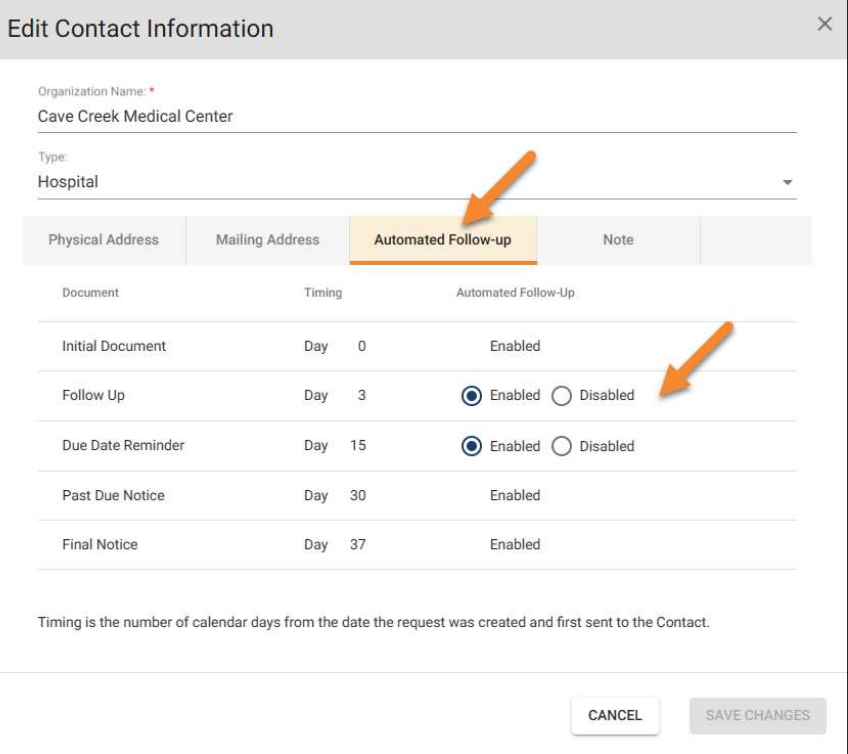

## Automated Follow Up Schedule System Timing and Contact Settings

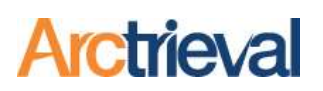

- 2. The Due Date Reminder Correspondence may be Enabled or Disabled. The default status is Enabled, which means the Due Date Reminder correspondence is sent on the 15<sup>th</sup> day after the initial request was set.
- 3. The system fixes the Past Due Notice and Final Notice statuses and cannot be altered.

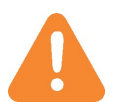

The Follow Up and Due Date Reminder statuses only apply to the specific Contact. Changing the Follow Up or Due Date Reminder status will only affect the current Contact.